## **How to get ROIC and WACC historical data and how to use them to analyse for moats**

- 1. Go to [www.gurufocus.com](http://www.gurufocus.com/)
- 2. Type in the ticker symbol of the company you are interested in Eg. Apple (ticker symbol: AAPL)
- 3. Click on the first option, the 'AAPL Summary' option

This is what you should see when you click on Summary

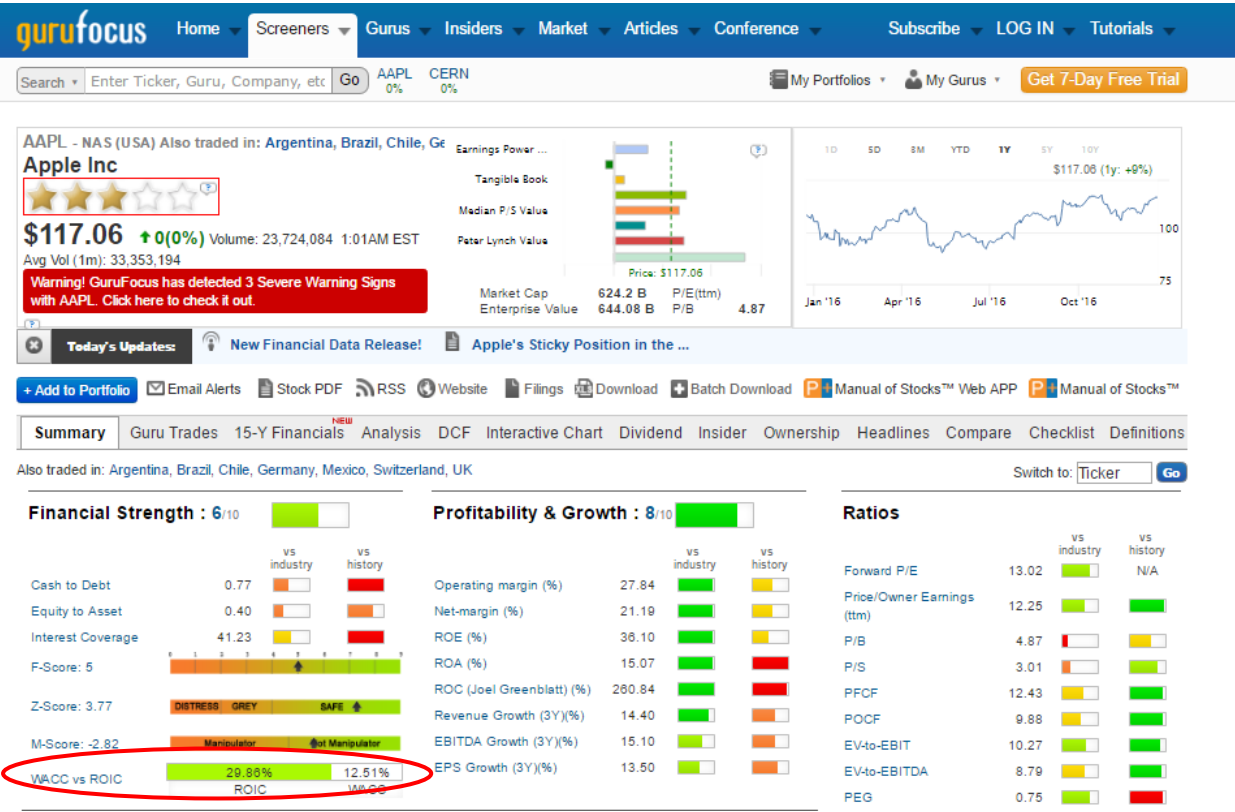

The WACC vs ROIC is what we are interested in (circled in red). Click on the words 'WACC vs ROIC' and you should be directed to the definitions page.

What the definitions page should look like

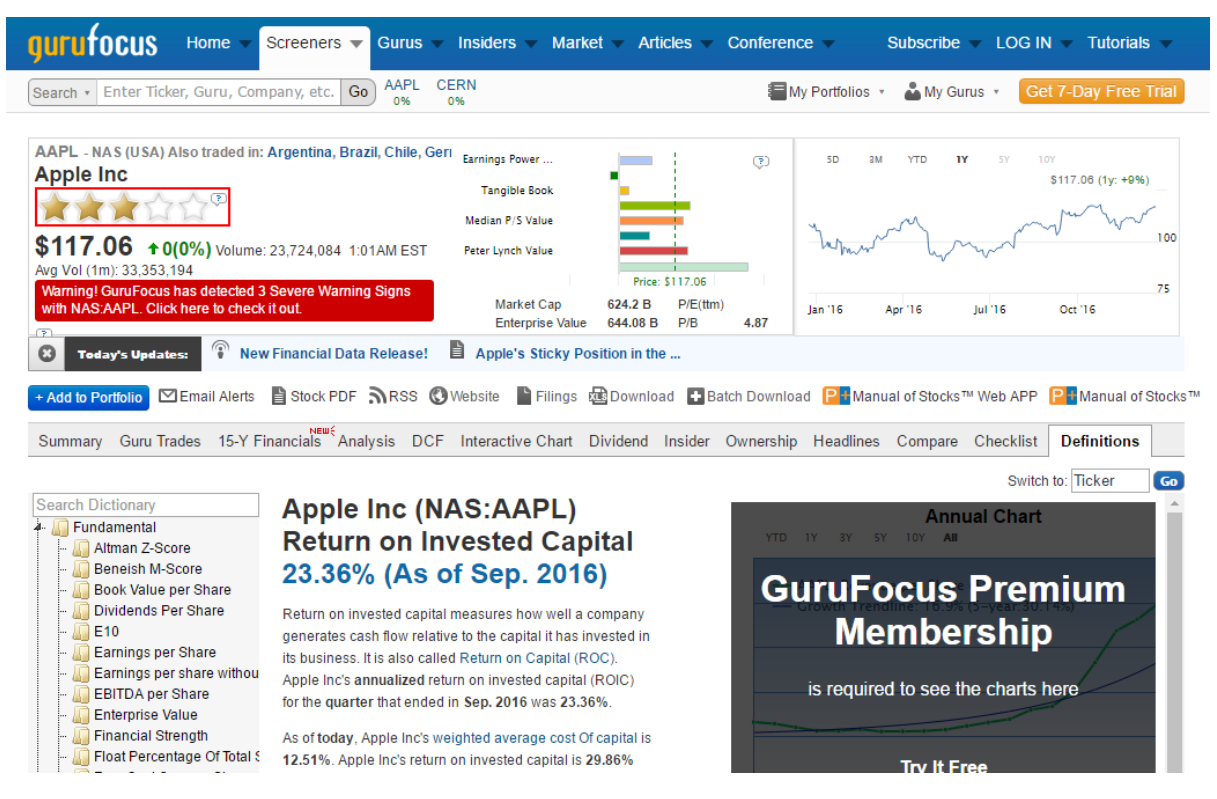

Scroll right **down to the bottom** to view the historical data for ROIC (Return on Invested Capital).

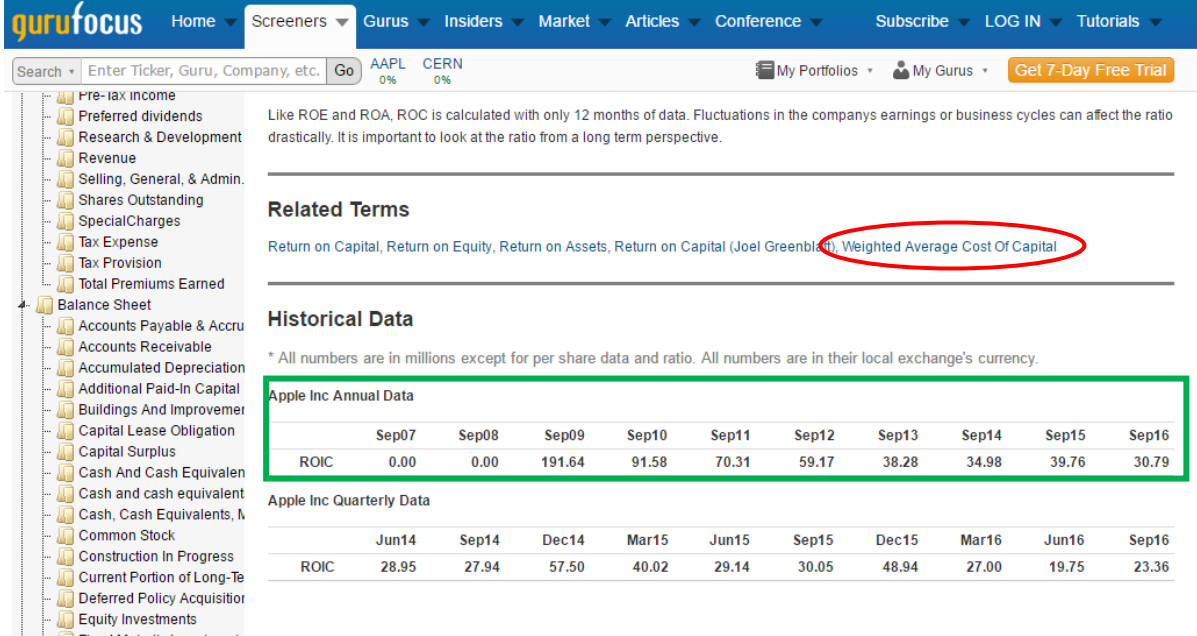

To get the historical data for WACC (Weighted Average Cost of Capital), click on the link (circled in red) and again scroll right down to the bottom for the data.

What you need is just the **Annual Data.** (Data in green box)

## Definitions page for WACC (Weighted Average Cost of Capital)

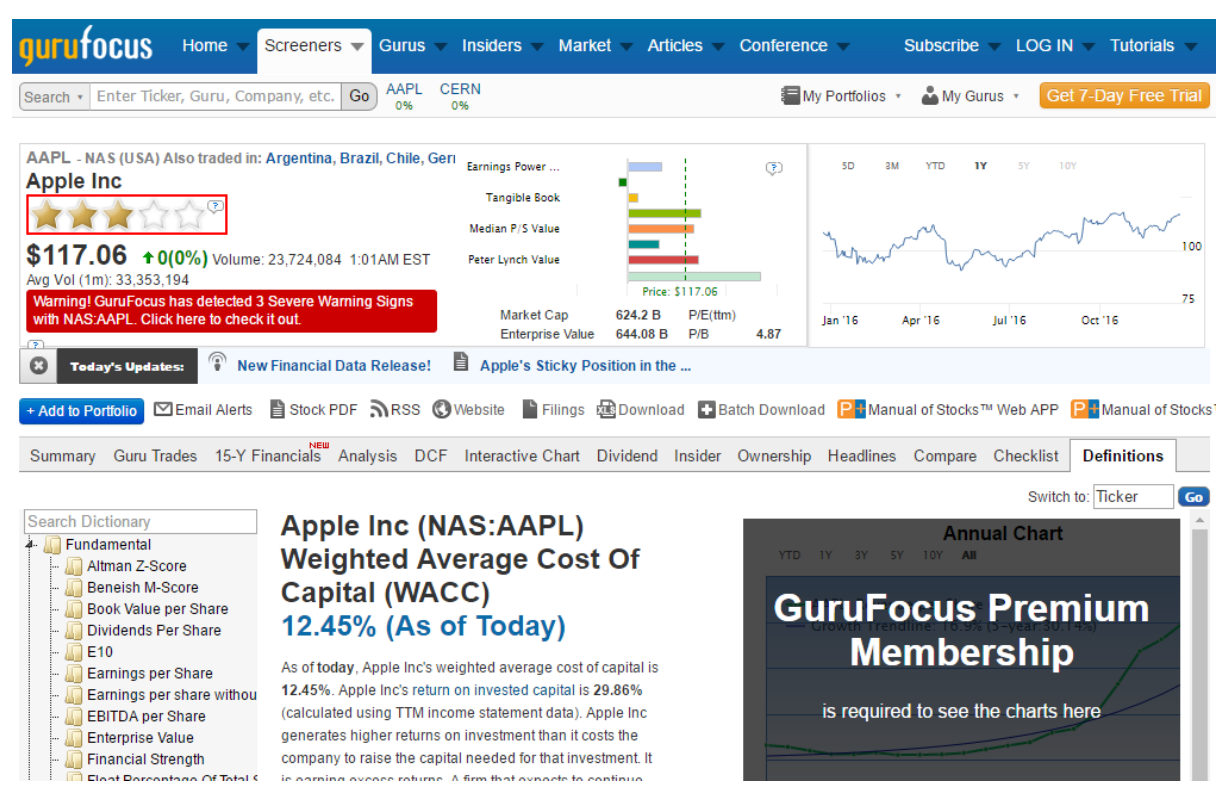

## Scroll right down to the bottom.

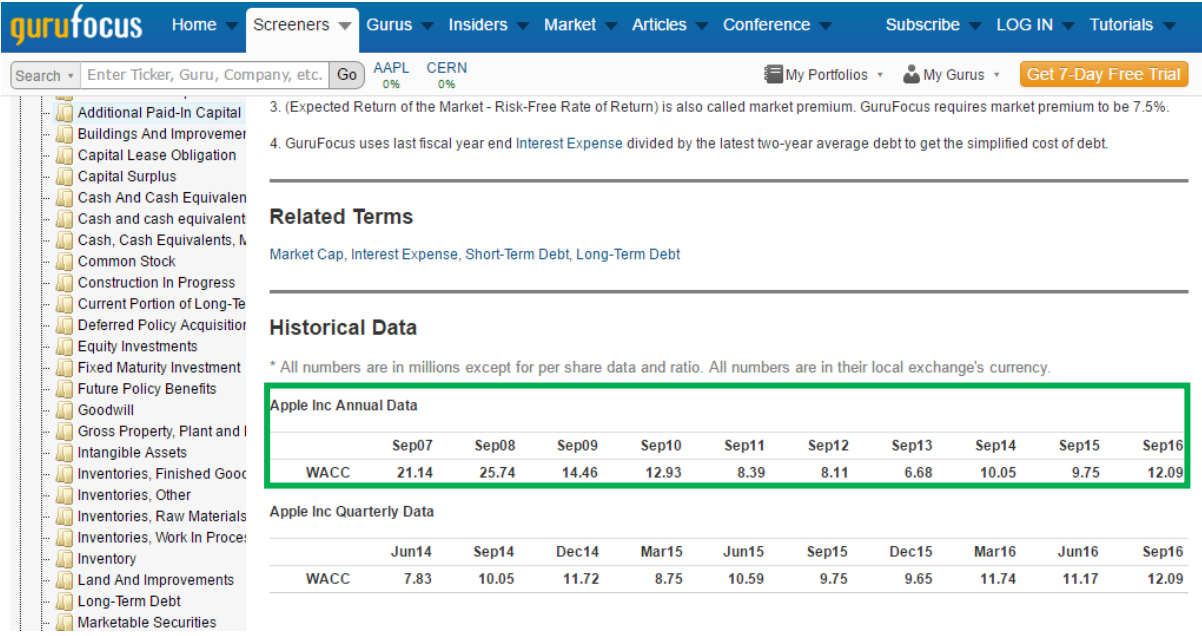

What we want is the **Annual Data**. (Data in green box)

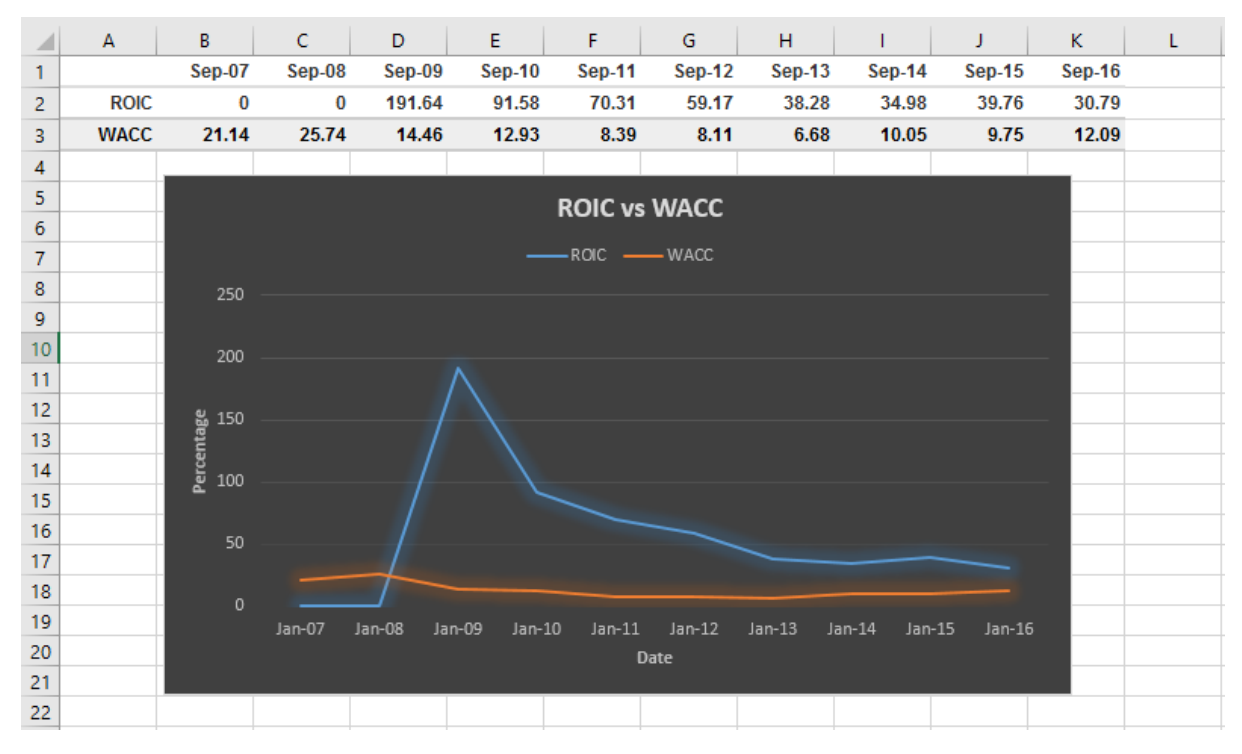

Copy and paste the data for ROIC and WACC into Excel and plot a graph.

A good company is a company with a **WIDE** moat.

So similarly, the difference between ROIC and WACC must be **WIDE** and ROIC must be **HIGHER** than WACC. If the difference is wide, it could mean that this company has some form of moat working for it.

Look also at the trend of the two lines over the years. If the two lines are getting wider and wider, it could mean that the moat of the company is strengthening. If the two lines are getting closer and closer, the moat of the company may be eroding or getting weaker.

This analysis is of course **not definite** and cannot be used as the only way to confirm a moat. It only gives a vague indication of one.

*As always, make sure you do your own research and homework!*